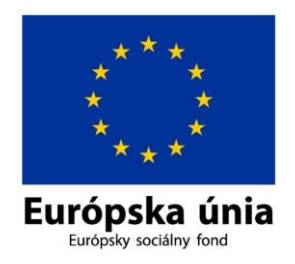

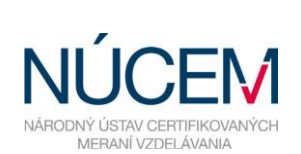

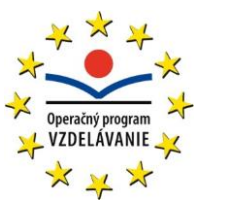

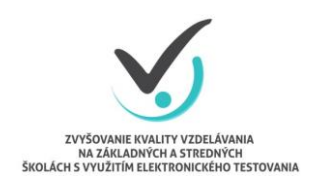

Moderné vzdelávanie pre vedomostnú spoločnosť/Projekt je spolufinancovaný zo zdrojov EÚ

# **NOVINKY V E-TESTE**

# **ONLINE FORMA**

# MAREC 2016

*Zvyšovanie kvality vzdelávania na základných a stredných školách s využitím elektronického testovania*

## **Obsah**

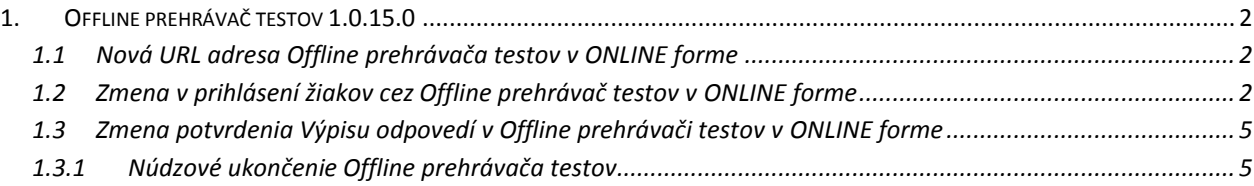

### **1. OFFLINE PREHRÁVAČ TESTOV 1.0.15.0**

<span id="page-1-0"></span>**Dôležité:** Pred Certifikačným elektronickým testovaním aktualizujte Offline prehrávač testov (OPT) na najnovšiu verziu. (1.0.15.0). Uistite sa, že na počítači je Internet Explorer 8.0 alebo novší.

**UPOZORNENIE:** Nasledovné zmeny sa týkajú len testovania **ONLINE** formou pomocou Offline prehrávača testov (ďalej aj OPT).

Najvýznamnejšia zmena v OPT v 1.0.15.0 je, že žiak v **ONLINE** forme zadáva **na úvodnej obrazovke** svoj **login a kľúč k testu.**

#### **1.1 Nová URL adresa Offline prehrávača testov v ONLINE forme**

<span id="page-1-1"></span>V **ONLINE** forme sa OPT pripája na novú URL adres[u https://www.etest-nucem.sk/testplayerTp2/](https://www.etest-nucem.sk/testplayerTp2/)

Pri aktualizácii OPT na verziu 1.0.15.0 sa príslušný záznam (tag) v konfiguračnom súbore *OfflineTestovanienastavenia.config* prepíše automaticky. Ostatné nastavenia sa zachovajú. K zmene došlo z dôvodu zlepšenia výkonnosti ONLINE testovania.

Ak si nie ste istí, či aktualizácia OPT prebehla správne, skontrolujte nastavenie tagu <LockDownBrowserUrl> konfiguračného súboru*.* V prípade obnovy konfiguračného súboru zo zálohy do stavu pred verziou 1.0.15.0 nezabudnite následne manuálne aktualizovať túto adresu.

```
<?xml version="1.0" encoding="utf-16"?><br><Config version="1.0.14.0">
    .onlig version= 1.0.14.0 ><br><LockDownBrowserUrl>https://www.etest-nucem.sk/testplayerTp2/</LockDownBrowserUrl><br><BigPackageLocation>\\skolskyserver\etest\balikytestov\</BigPackageLocation><br><smallPackageLocation>\\skolskyserv
</Config>
```
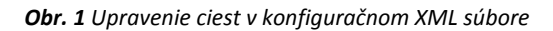

#### **1.2 Zmena v prihlásení žiakov cez Offline prehrávač testov v ONLINE forme**

<span id="page-1-2"></span>Žiaci sa v **ONLINE** forme certifikačného testovania prihlasujú svojim **loginom a generovaným kľúčom k testu**, rovnako ako pri testovaní formou **OFFLINE**.

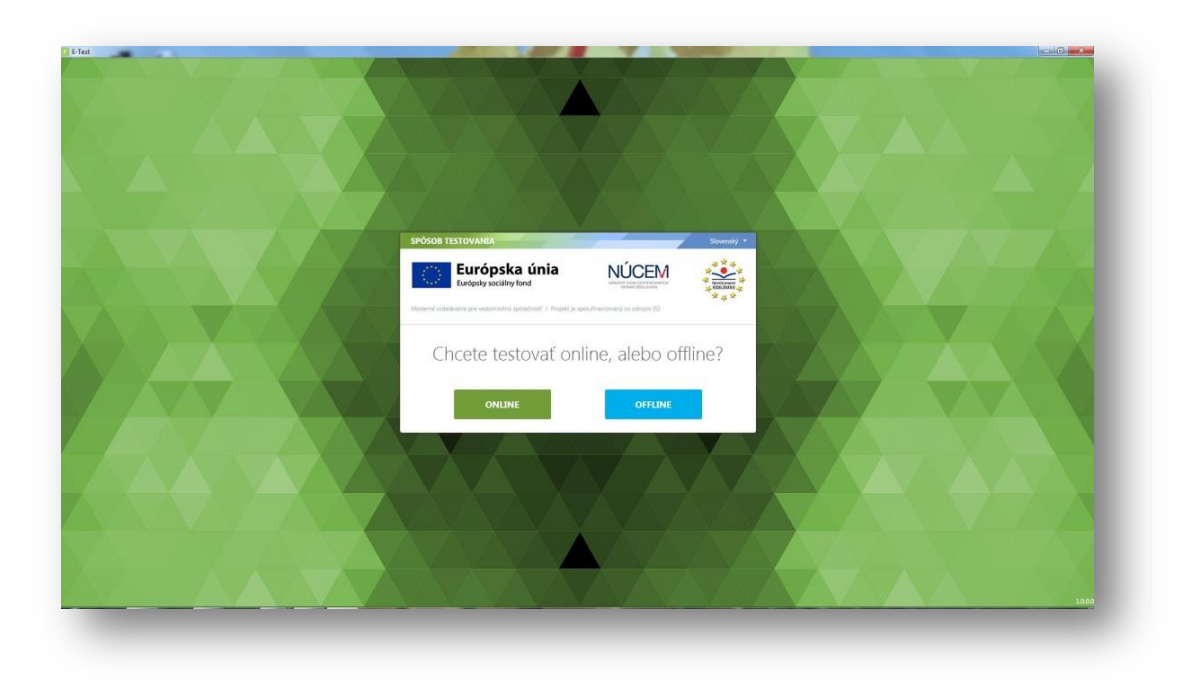

*Obr.2 Výber testovacej formy v offline prehrávači testov*

Žiak vyberie formu testovania **ONLINE**.

Najprv zadá svoje prihlasovacie meno (login) a zobrazí si ponuku testov pomocou tlačidla "Načítať zoznam **testov".**

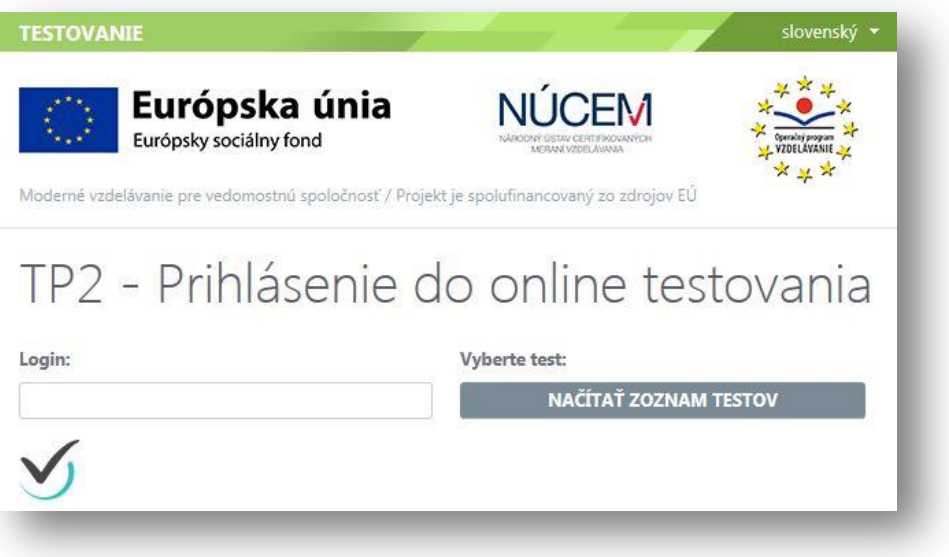

*Obr. 3 Prihlásenie žiaka na ONLINE testovanie*

Potom žiak **vyberie test,** zadá vygenerovaný **prístupový kľúč** k testu a vstúpi do prostredia pomocou tlačidla "Prihlásiť".

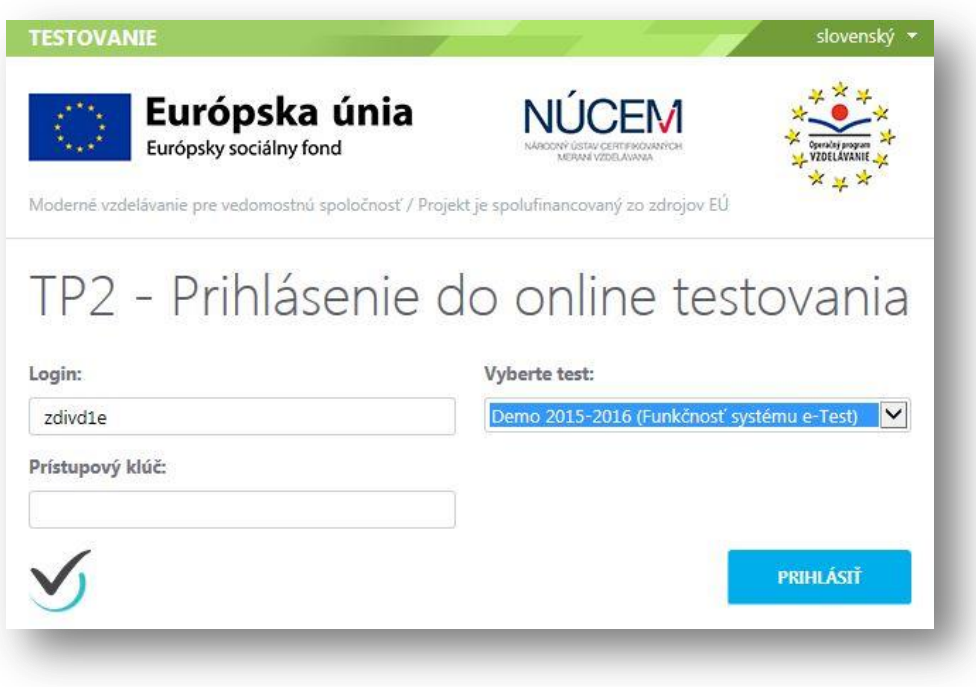

*Obr. 4 Výber testu žiakom a prihlásenie vygenerovaným prístupovým kľúčom žiaka*

Po prihlásení žiak spúšťa test pomocou vygenerovaného **prístupového kľúča** – **kľúč na vstup do testového prostredia a spustenie testu je ten istý** (žiak rovnaký kľúč pre test použije dva krát za sebou).

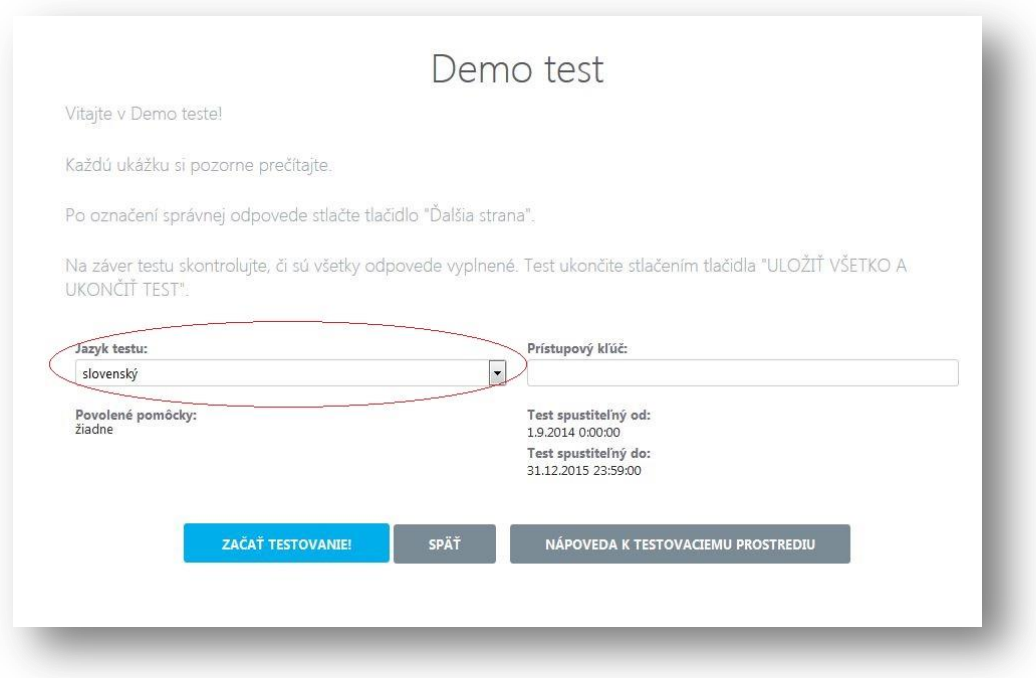

*Obr. 5 Prihlásenie sa žiaka na testovanie pomocou prístupového kľúča po zvolení testu. Skontrolujte správny výber jazyka testu.*

### **1.3 Zmena potvrdenia Výpisu odpovedí v Offline prehrávači testov v ONLINE forme**

<span id="page-4-0"></span>Pre **ONLINE** formu testovania sú tlačidlá *Výpis odpovedí* a *Potvrdenie zhody* z technicko-organizačných dôvodov pre žiakov neprístupné. Na požiadanie žiaka *Výpis odpovedí* vytlačí "technický" administrátor.

Žiak skontroluje *Výpis odpovedí*. Ak žiak namieta voči *Výpisu odpovedí* oznámi dôvod námietky "klasickému" administrátorovi a odhlási sa z prostredia e-Test. "Klasický" administrátor oznámi dôvod námietky žiaka školskému koordinátorovi, ktorý to zaznamená do **Protokolu o priebehu testovania** a do **dotazníka spätnej väzby,** ktorý zasiela po testovaní*.*

#### **1.4 Núdzové ukončenie Offline prehrávača testov**

<span id="page-4-1"></span>Administrátor testovaní môže núdzovo ukončiť OPT, napr. v prípade ak OPT prestane reagovať, a nedá sa ukončiť obvyklým spôsobom.

OPT sa dá ukončiť súčasným držaním klávesov *Ctrl-Alt* a postupným zadaním štvorice čísel (*PIN).* PIN je uvedený v konfiguračnom súbore OPT *OfflineTestovanie-nastavenia.config.* PIN nemá byť verejne známy. PIN môže administrátor zmeniť na inú štvoricu čísel. PIN sa nastavuje na každom PC samostatne.